|学||校||推||薦||型||選||抜||試||験|

## 学校推薦型選抜B(一般推薦・専願),同一学園推薦型選抜(専願),学校推薦型選抜C(一般推薦・併願可)

# 1. 趣旨

本学への入学を強く希望し,かつ,大学での勉学意欲をもち,本学の活性化に大いに貢献しうる者を, 高等学校長の推薦に基づき入学させる推薦制度です。

### 2. 募集人員

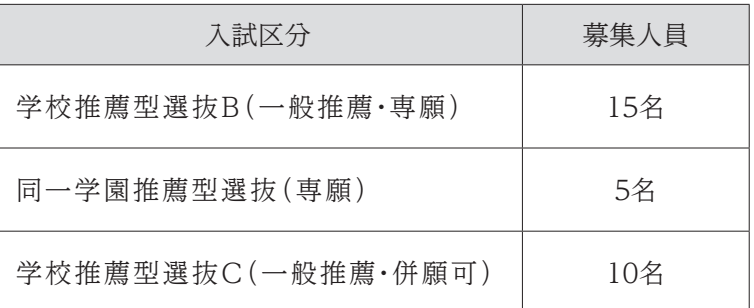

#### 3. 出願資格

#### 【同一学園推薦型選抜】

(1) 学校法人津曲学園鹿児島高等学校,鹿児島修学館高等学校に在籍し,令和6年3月卒業見込みの 者で,出身高等学校長によって人物,学業成績ともに優秀と推薦され,合格したら必ず本学に入 学する者。

#### 【学校推薦型選抜B・学校推薦型選抜C】

- (1) 令和5年3月に高等学校(中等教育学校の後期課程を含む。以下同じ。)を卒業した者及び令和6 年3月に高等学校を卒業見込みの者。
- (2) 出身高等学校長によって人物,学業成績ともに優れていると推薦された者。
- (3) 学校推薦型選抜Bは本学を専願し,全体の評定平均値が4.0以上ある者。 ※学校推薦型選抜Cは併願可能です。

#### 4. 試験日程

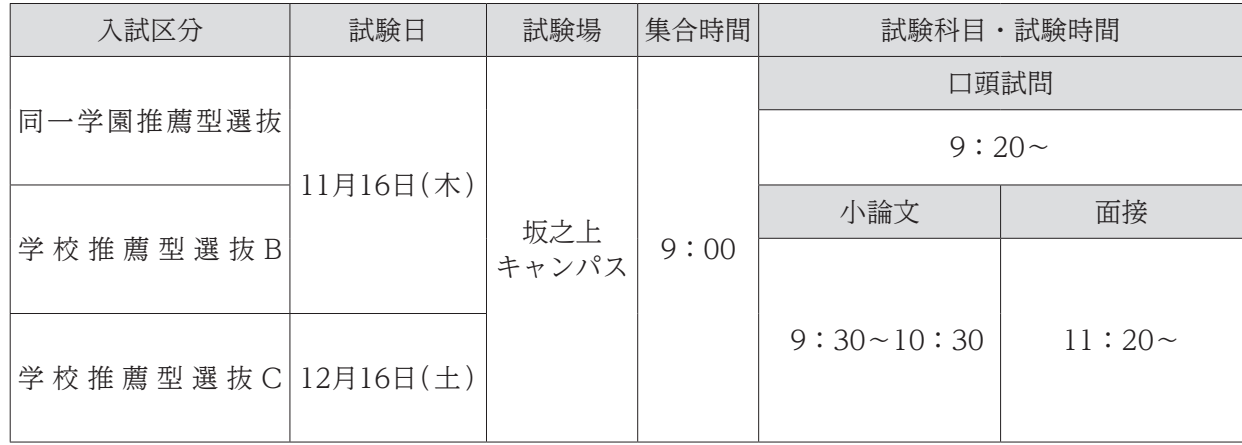

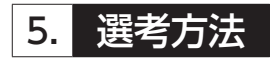

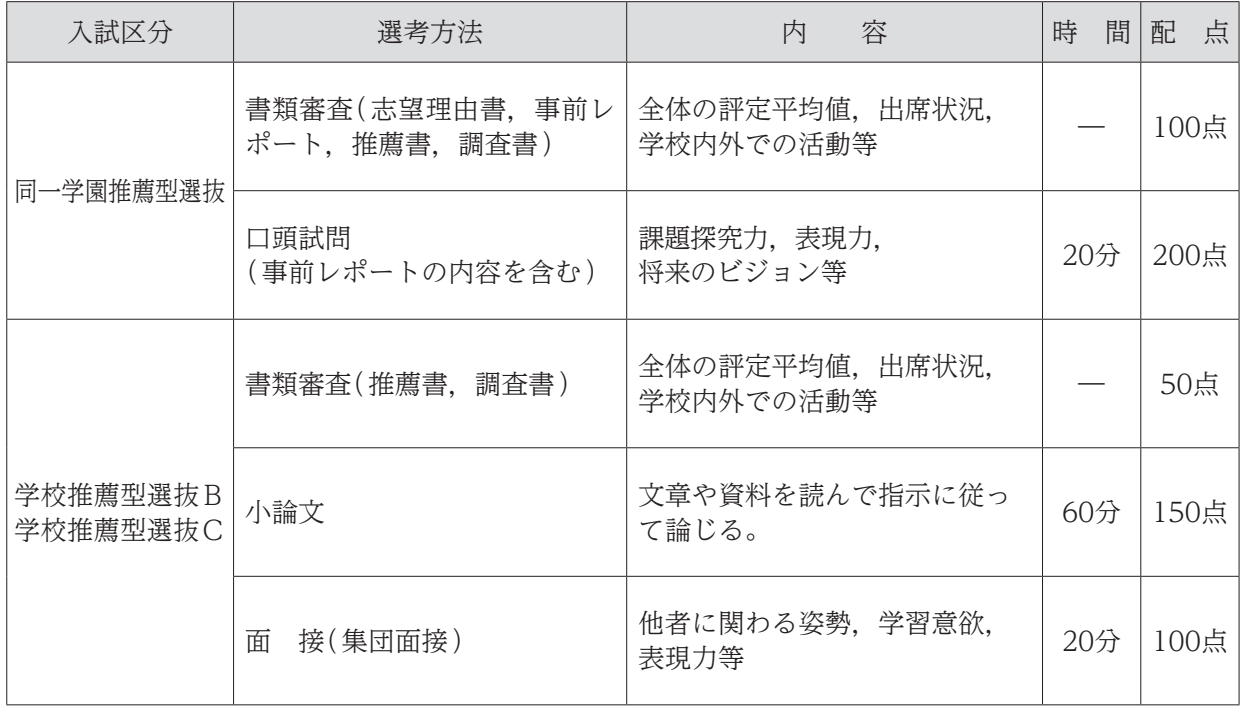

※同一学園推薦型選抜については,高等学校長の推薦を尊重し,出願書類の審査を経たうえで口頭試問を 実施しますが,特別な場合を除き原則として入学を認めます。

#### 6. 出願手続(出願はWEB上で情報を入力後,書類を提出)

- (1) 出願について
	- ① 同一学園推薦型選抜の出願は,高等学校を通じて行ってください。
	- ② 出願後の志望学科の変更は一切認めません。また,出願書類に不足・不備などがある場合は受け 付けません。出願後に住所変更などが生じた場合は直ちに連絡してください。
- (2) 出願期間及び提出方法

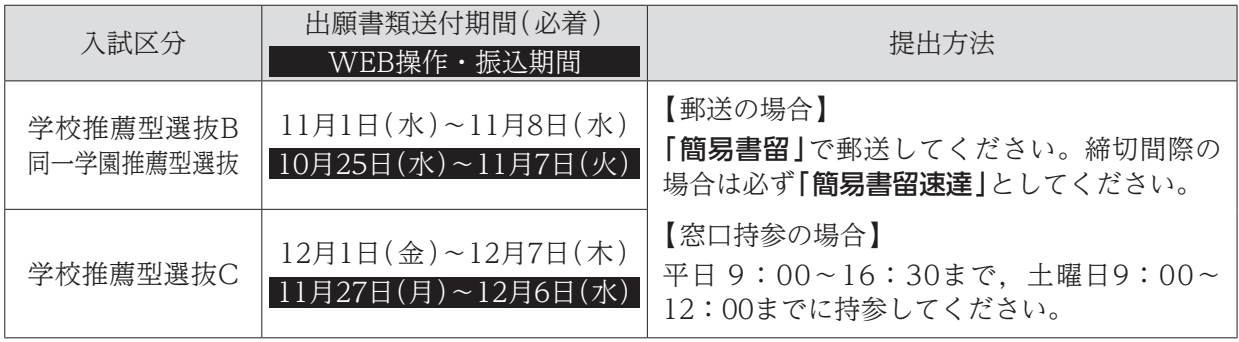

(3) 入学検定料 ※一度納入した入学検定料はお返しできません。

 学校推薦型選抜B・C :30,000円 同一学園推薦型選抜 :15,000円

#### (4) 出願書類

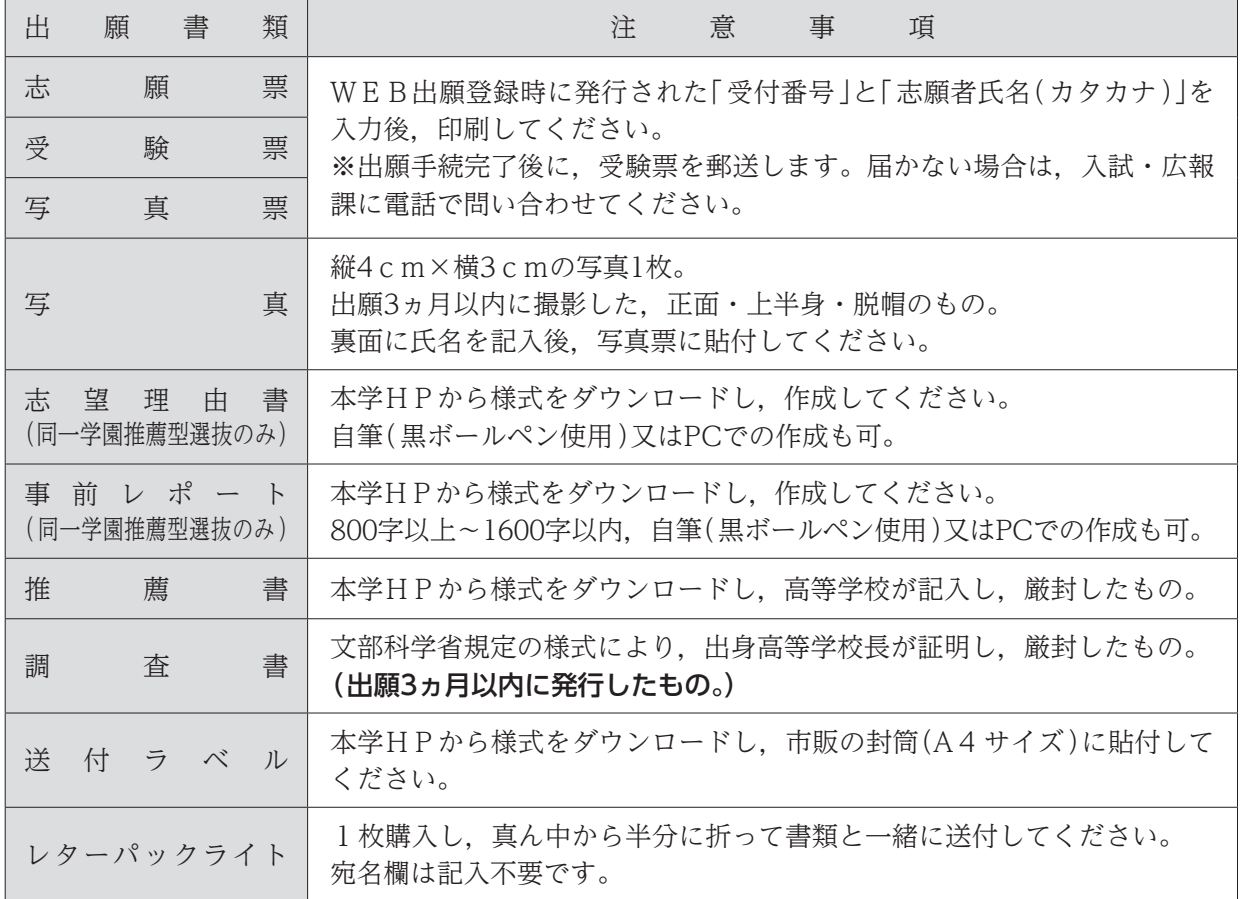

### 7. 事前レポートテーマ(同一学園推薦型選抜のみ)

テーマ

鹿児島県の今後の人口動態予測に関するいくつかのデータの分析を通して,あなたは将来どのよう に鹿児島県に貢献したいと考えますか。現時点での考えを具体的に述べてください。

※800字以上1600字以内で作成してください。調べたデータの出典は本文とは別に記載し,レポート 本文の字数には含まないようにしてください。

## 8. 合格発表・入学手続期間

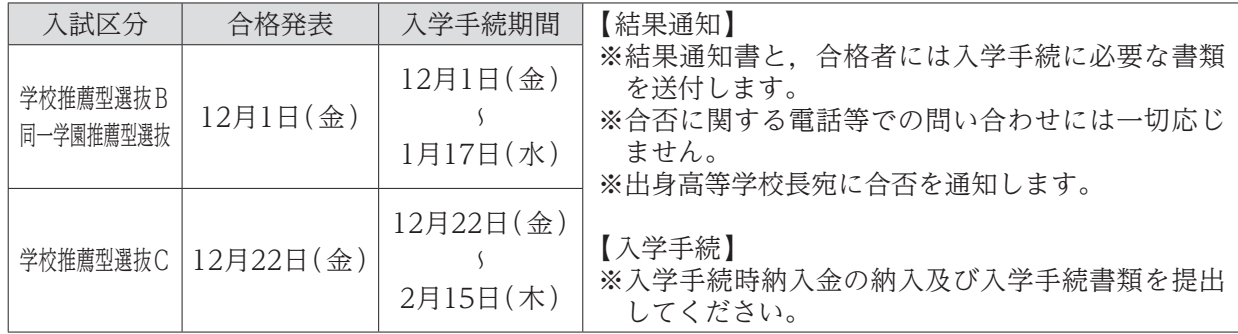

### 9. 入学前課題学習

合格者には「入学前課題学習」を実施します。詳細については別途お知らせいたします。

#### 10. 試験場の下見について

試験日前日の15:00~16:30の間に下見ができます。ただし,建物内部への立入りはできません。

#### 11. 受験生への注意

- ① 受験票は必ず持参してください。紛失又は忘れた場合は,試験開始までに入試・広報課に申し出 てください。
- ② 9:00の集合時間後,直ちにオリエンテーションを実施しますので,遅刻しないようにしてくだ さい。
- ③ 机上に受験番号が表示してあります。自分の番号の席に着き,受験票を受験番号シールの横に置 いてください。
- ④ 机上に置けるのは,受験票,黒鉛筆(シャープペンシル可),消しゴム,時計です。カバンは足 元に置いてください。
- ⑤ 時計やスマートフォン等のアラームは使用できません。また,携帯電話やスマートフォン等は電 源を切り,カバンの中に入れてください。
- ⑥ 試験室では,監督者の指示に従ってください。
- ⑦ 問題用紙が配付されても指示があるまでは手を触れないでください。
- ⑧ 解答は黒鉛筆(シャープペンシル可)で記入してください。解答用紙には,必ず受験番号を記入し, 氏名は書かないでください。
- ⑨ 試験開始後20分を超える遅刻者は入室できません。遅刻者は直ちに監督者に申し出てください。
- ⑩ 試験時間の途中で退出することはできません。ただし,試験中に具合が悪くなった場合は,監督 者に申し出て指示を受けてください。
- ⑪ 試験終了後,監督者の指示があるまでは退室しないでください。
- ⑫ 配付された問題用紙は,各自で持ち帰ってください。

#### 12. 心身に障がいを有する入学志願者との事前相談

心身に障がいを有する者で,受験又は修学上特別な配慮を必要とする者は,できるだけ早めに入試・ 広報課へ連絡してください。

出願にあたっては,入試・広報課に必ず相談してください。必要な場合は,本学において志願者又は その立場を代弁し得る関係者などとの面談を行います。

### 13. その他

最新の情報については,本学 HP でご確認ください。

# インターネット(WEB)出願について

本学では,インターネットを利用した出願手続き(WEB出願)を行っています。各入試区分のWEB 操作・振込期間に本学ホームページ上にあるWEB出願サイトからアクセスしてください。

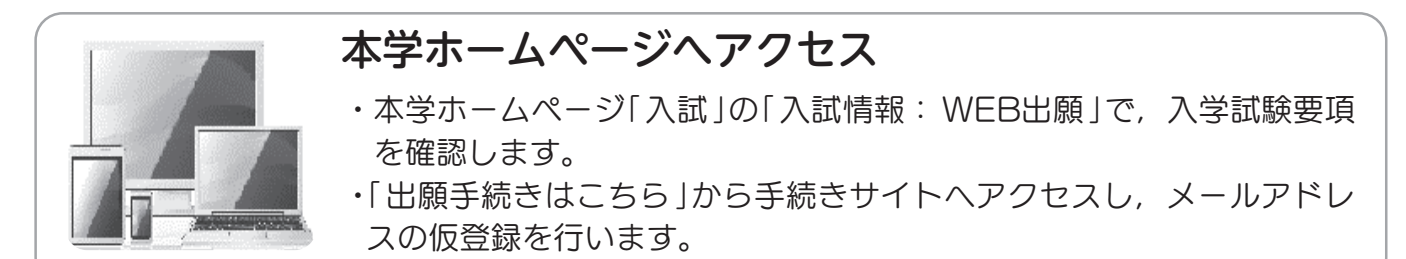

## WEB出願登録

- ・仮登録アドレスに「WEB出願開始URLのお知らせメール」が届きますの で,「WEB出願登録」ページにアクセスしてください。
- ・画面に従い,必要事項を入力してください。
- ・出願登録を完了すると「受付番号」(19桁)が表示されます。(受付番号は 志願票等の印刷に必要となるので,必ず控えてください。)

# 入学検定料の納入

**ATM** 

- ・クレジットカード,コンビニエンスストア, Pay-easyのいずれかで納入 できます。
- WEB出願登録の際に「コンビニエンスストア支払い」の場合は「払込票 番号 」,「 銀行で支払う(Pay-easy )」の場合は「 お客様番号 」が発行 されるので,必ず控えてください。
- ・納入はWEB操作・振込期間に必ず済ませてください。
- ・納入後に志願票・受験票・写真票等の印刷ができます。

### 志願票・受験票・写真票等の印刷

- ・入学検定料納入後に送信される「申し込み手続き完了メール」に記載さ れたURLから志願票等印刷フォームへアクセスできます。
- ・「受付番号」(19桁)「志願者氏名(カタカナ)」を入力後,志願票・受験票・ 写真票と,送付ラベルを印刷します。

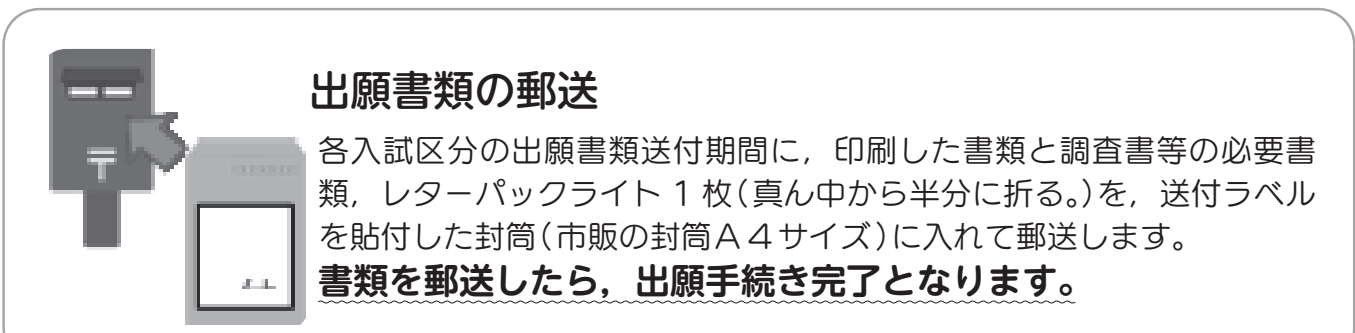

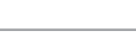